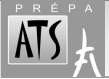

(1 page)

L'alphabet latin, avec ses 26 lettres, moins le "o" que l'on peut confondre avec "0" (zéro), fournit 50 caractères, en comptant les majuscules. On a beau distinguer les scriptes des cursives, pour certaines majuscules, ça ne suffit pas à représenter tous les symboles utilisés en physique. D'où l'utilisation d'une partie de l'alphabet grec. Vous noterez que ça ne suffit encore pas, mais après, ce sont les alphabets cyrillique, hébreu, arabe, bengali, chinois… les hiéroglyphes… Alors limitons-nous au grec.

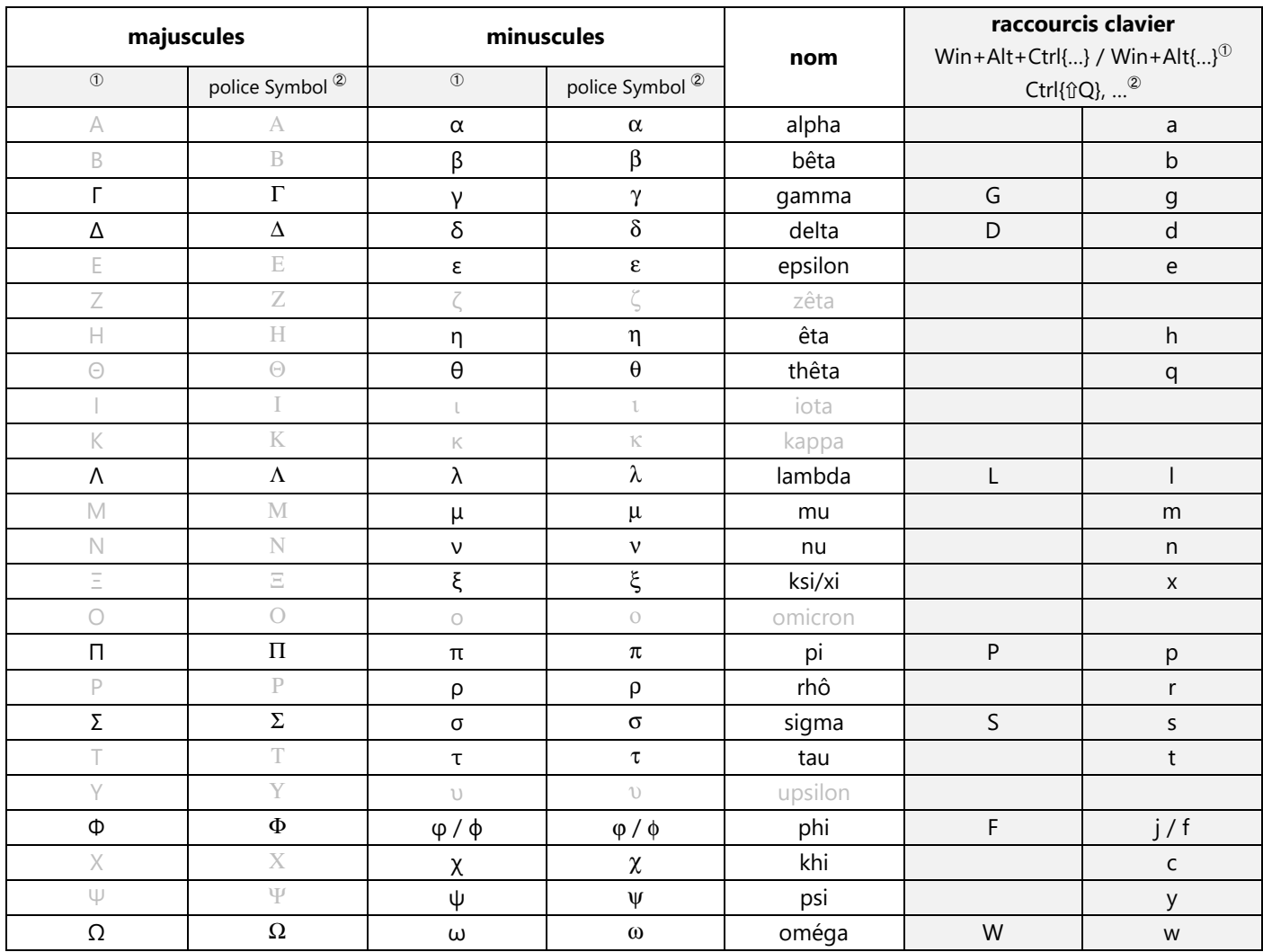

Raccourcis clavier :

- <sup>➀</sup> Si vous avez installé *Clavier+* (et le fichier *clavier.ini* proposé sur *https://www.plaf.org/pcmig/accessoires/clavier\_plus*), les lettres grecques sont accessibles dans la plupart des applications (traitement de texte, mais aussi tableur, messagerie, internet…) :
	- par Win+Alt{…} *sous Windows 7*
	- par Win+Alt+Ctrl{…} (minuscules) ou Win+Alt{⇧…} (majuscules) *sous Windows 10*. ⚠ *Les majuscules ouvrent aussi "Bienvenue sur Office sur le web"* ☠ ☠ , mais une solution existe…

 Exemple pour obtenir β sous Win.10 : Win+Alt+Ctrl{b}. Appuyer simultanément sur [Win] (la touche Windows), [Alt], [Ctrl] et [b]. Il n'est pas fait appel à une police spécifique, mais seulement aux caractères grec de la police courante. À noter : toutes les polices ne contenant pas les caractères grecs, un changement de police peut être nécessaire dans certains cas.

<sup>2</sup> Si vous utilisez Word, ces lettres sont également accessibles par Ctrl{ûQ} suivi de la lettre indiquée, ce qui active la police "Symbol".

 Exemple pour obtenir β : Ctrl{⇧Q} puis [b]. Appuyer simultanément sur [Ctrl], [⇧] (la touche majuscules) et [Q], relâcher puis taper [b].